## **OBTENER CERTIFICADO SEGURIDAD SOCIAL**

1º. Accede desde internet a, www.seg-social.es, y pincha en el apartado de la derecha "Sede Electrónica"

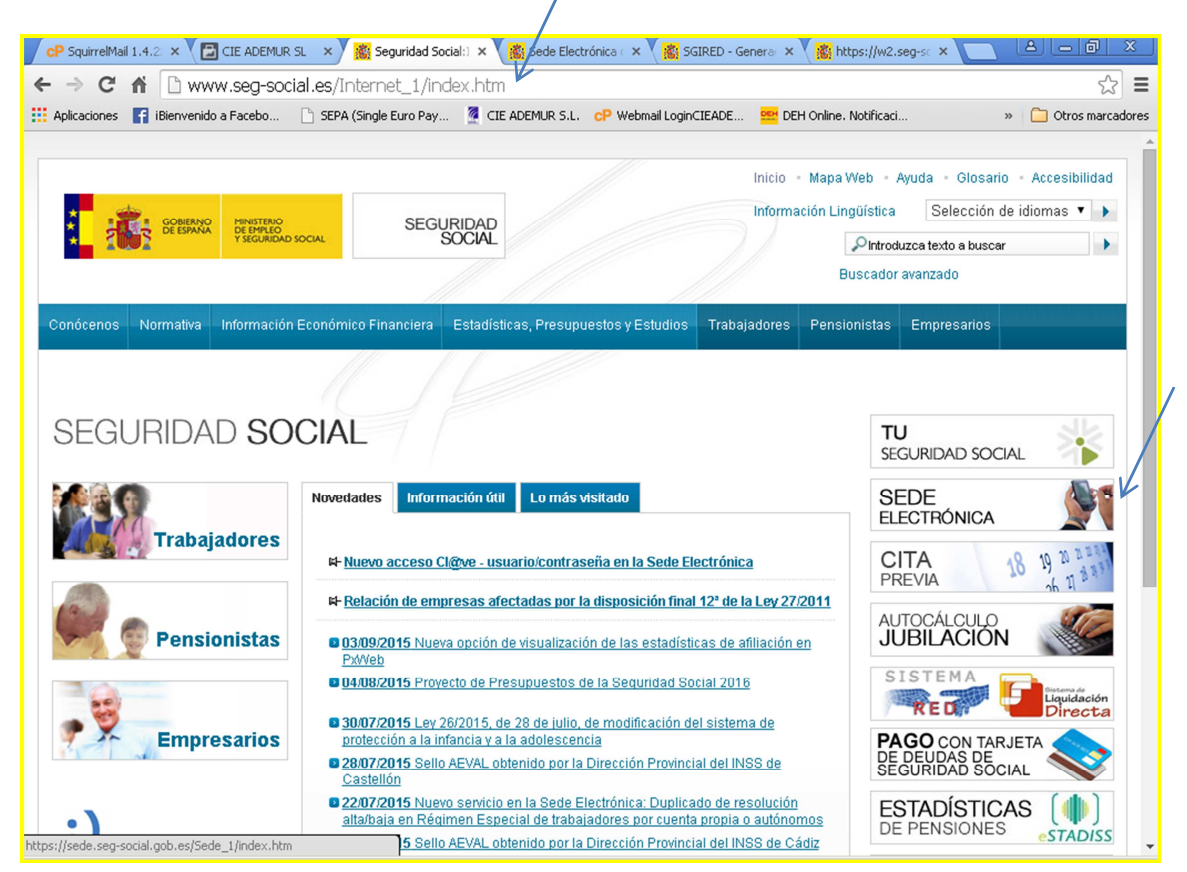

## 2º. Pinchar en el apartado "Empresas y Profesionales",

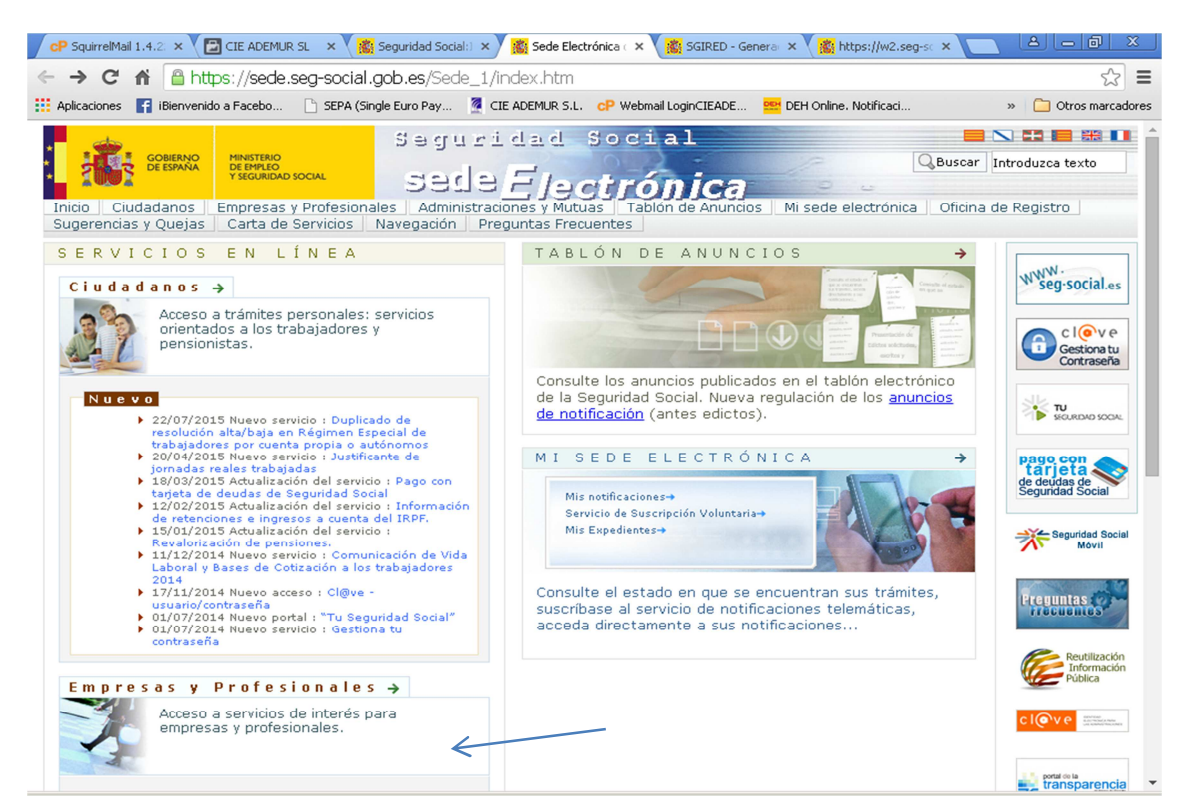

3º. Pinchar en la pestaña "Con certificado Digital" y en la opción que se necesita,( en este ejemplo certificado de estar al corriente en las obligaciones con la Seguridad Social).

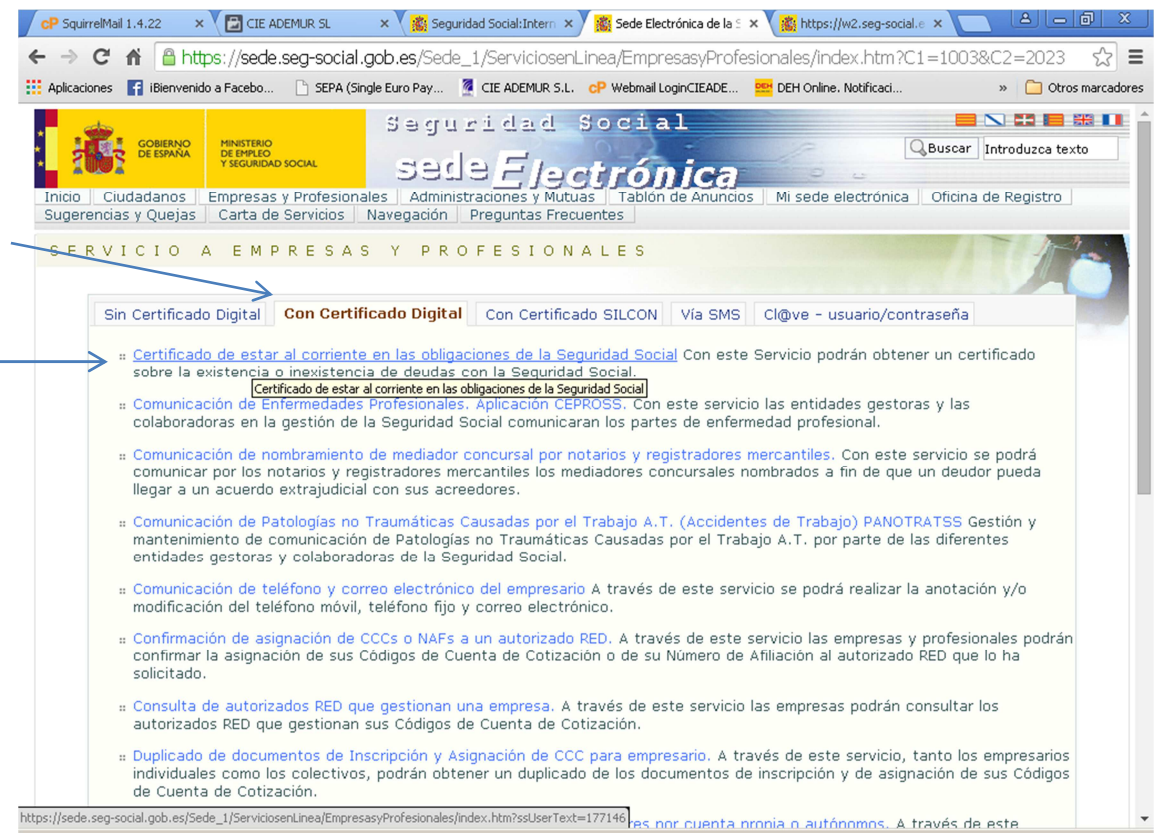

## 4º Pinchar en "Acceso al Servicio"

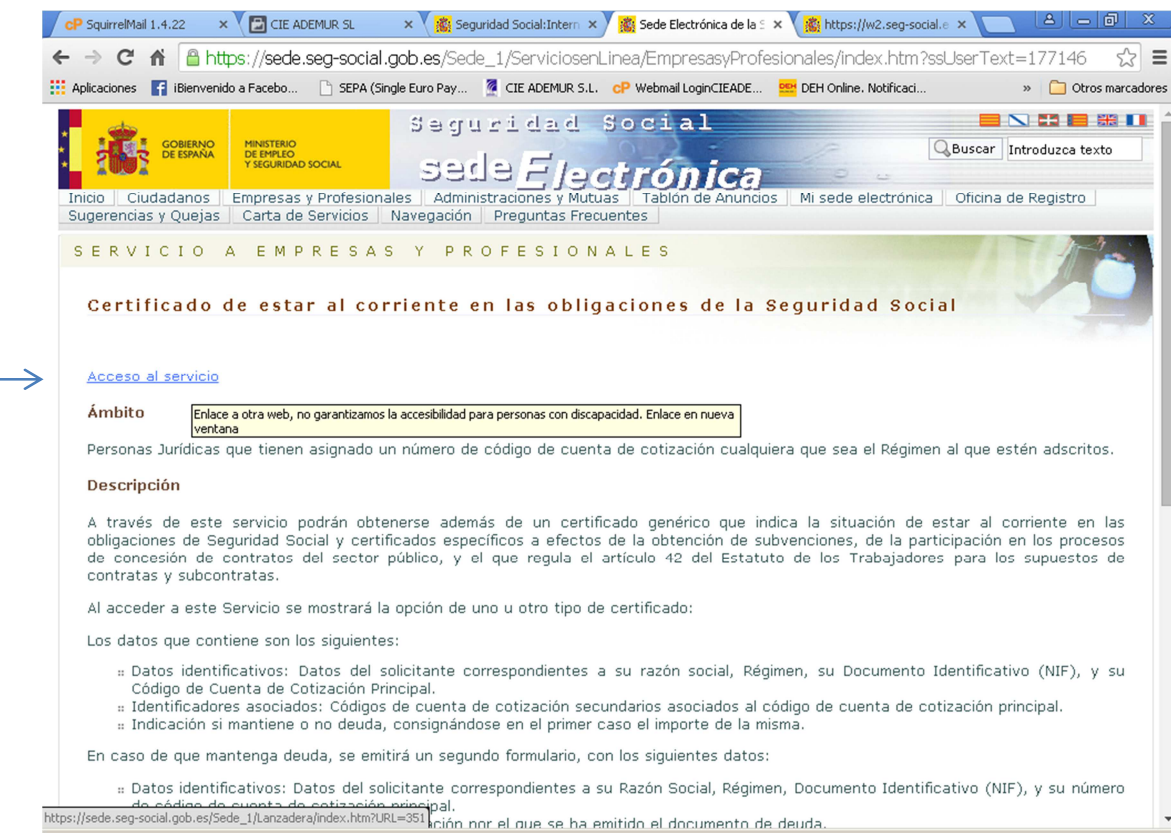

5º. Seleccionar la opción requerida para el tipo de Certificado y pulsar continuar. En Siguiente página pulsar imprimir, y obtendremos el certificado de estar al corriente en formato pdf.

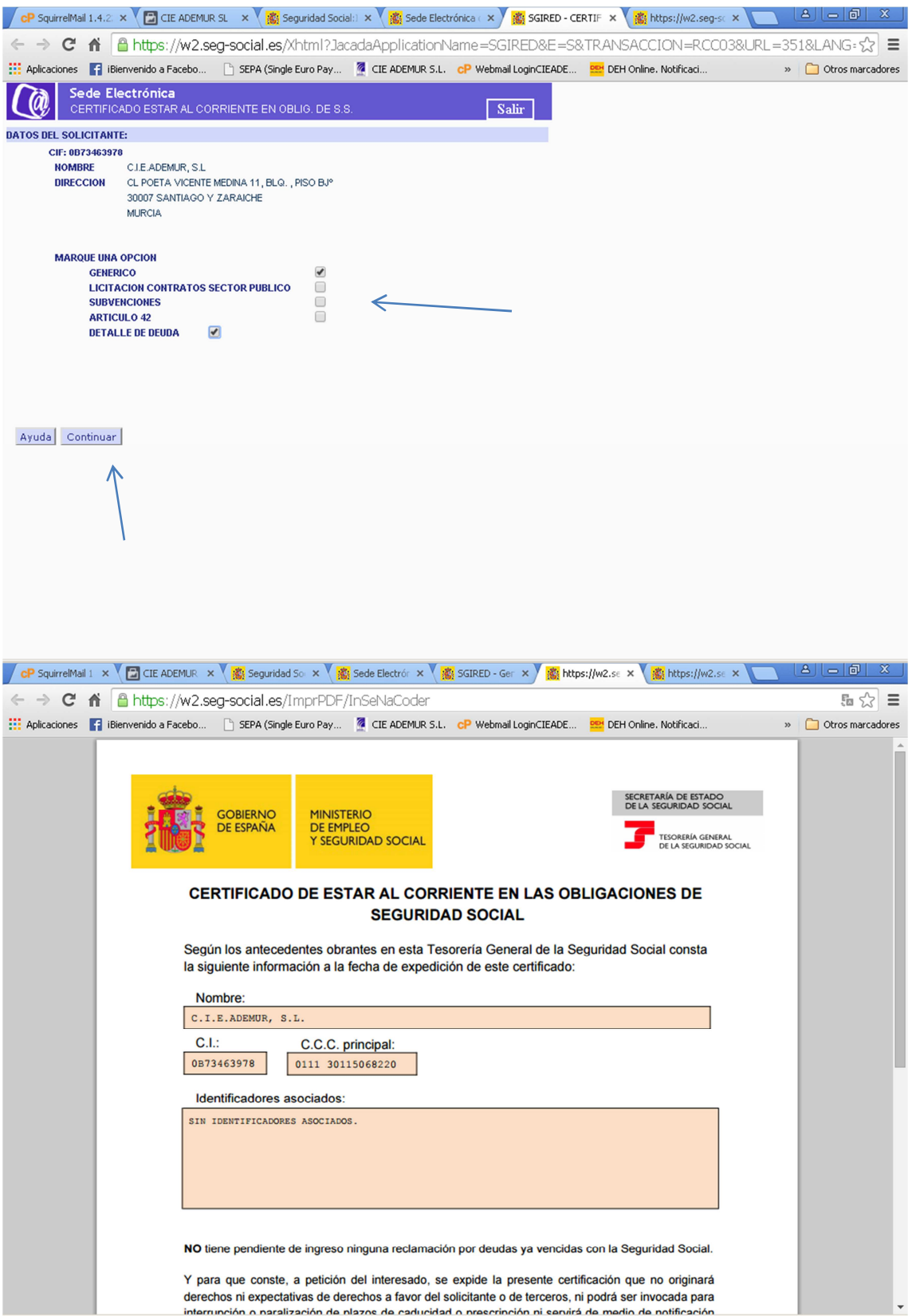